KID KAR KE KE KE YA GA

## Software Overview

## Paul E. Johnson $1$ <sup>2</sup>

<sup>1</sup>Department of Political Science

<span id="page-0-0"></span><sup>2</sup> Center for Research Methods and Data Analysis, University of Kansas

2014

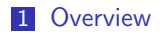

2 [Common Chores](#page-9-0)

#### 3 [Replication](#page-16-0)

4 [Naming Conventions](#page-22-0)

**Kロトメ部トメミトメミト ミニのRC** 

## **Outline**

## **1** [Overview](#page-2-0)

2 [Common Chores](#page-9-0)

### **3** [Replication](#page-16-0)

<span id="page-2-0"></span>**4 [Naming Conventions](#page-22-0)** 

K ロ ▶ K @ ▶ K 할 ▶ K 할 ▶ | 할 | © 9 Q @

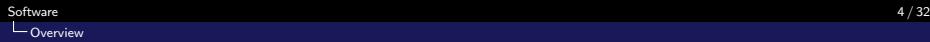

## What is this Presentation

- Opinions about research
- Statistical packages
- <span id="page-3-0"></span>**Miscellaneous bits of advice I've been eager to share to new students** (and prospective GRAs in the Center for Research Methods and Data Analysis).

K ロ ▶ K 個 ▶ K 할 ▶ K 할 ▶ 이 할 → 이익 @

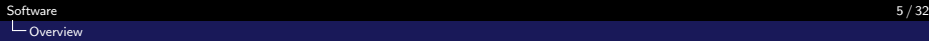

## Software Frameworks

- There is no "perfect" framework for doing statistical analysis.
- $\blacksquare$  I've used: SPSS, SAS, SST, LimDep, SyStat, WinRATS, S+, Stata, R, GRETL, WinRATS, Matlab, Octave, Minitab. If you count specialty programs, add Mathematica, Swarm, OpenBUGS, JAGS, MPlus.
- <span id="page-4-0"></span>**These differ in** 
	- Cost
	- Convenience
	- Sophistication (fancy models!)
	- Openness to user-contributed components

## Your Career Goal May Affect Your Choices

I tell everybody to learn R now. I can get huge-scale projects done with R, doubt any alternative exists.

■ But

 $\Box$ [Overview](#page-5-0)

- If you are going into industry, chances are good they want you to use SAS or SPSS
- Stata is a low priority as far as industry is concerned, but it is very widely used in some social sciences.
- If you could collect up all of the articles that introduce new statistical methods, I predict that the software they use would be

<span id="page-5-0"></span>R (30%), Matlab (25%), Stata (10%), BUGS (Open/WinBUGS, JAGS) (10%), SAS (10%), SPSS (0.000001%), and the rest

4 0 > 4 4 + 4 = + 4 = + = + + 0 4 0 +

# The Biggest Difference? The "One Dataset" philosophy

- SPSS and Stata insist the user can access only one rectangular data set at a time. Every user interaction with the program is framed by this limitation.
- <span id="page-6-0"></span> $\blacksquare$  SAS and S/R have always allowed users to have many datasets in the same session.
	- SAS insists that sets must be merged into one block before use in most statistical procedures.
	- $\blacksquare$  R similar, not quite so strict.

 $\Box$ [Overview](#page-6-0)

#### [Software](#page-0-0) 8/32 [Overview](#page-7-0)

# Another Big Difference: Interrogatability of Results

At one end of the spectrum, we cannot interact with results at all

SPSS "plops" out some estimates. There's a big splat of printout. And the analysis is finished

Some programs are not quite so limiting

SAS procedures provide an option to save elements from results into new datasets, which can then be investigated

Some are at the opposite end altogether

<span id="page-7-0"></span> $\blacksquare$  S/R procedures generally provide no printed output. They save structured "objects" which the user must interrogate the result. It is impossible to get anywhere without investigating it.

#### [Software](#page-0-0) 9/32  $\Box$ [Overview](#page-8-0)

## Open Source: A priority?

- Some people just want a program that "works". They don't mind paying. They don't care why it works (It "just works")
- That's a natural, understandable human tendency (lazy).
- R is an open source "free software" program. GRETL and PSPP are open. If you wonder "how do they calculate a regression model?" go look at their source code.
- <span id="page-8-0"></span>**John Chambers (Software for Data Analysis, 2008) Prime Directive:** researchers must be accountable to for all calculations, beginning from initial data to final report.

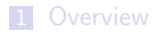

#### 2 [Common Chores](#page-9-0)

## **3** [Replication](#page-16-0)

#### <span id="page-9-0"></span>**4 [Naming Conventions](#page-22-0)**

K ロ ▶ K @ ▶ K 할 ▶ K 할 ▶ | 할 | © 9 Q @

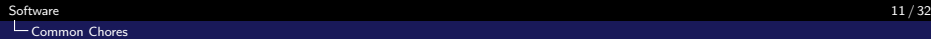

## Things We Would Like From Every Program

- Bring in data, from a diverse set of input formats
- Reorganize, "Recode" variables
- Statistical procedures
- <span id="page-10-0"></span>**Nice Graphs**

K ロ ▶ K 個 ▶ K 할 ▶ K 할 ▶ 이 할 → 9 Q Q →

K ロ ▶ K 個 ▶ K 할 ▶ K 할 ▶ 이 할 → 9 Q Q →

## What are we looking for?

- <span id="page-11-0"></span>It appears the things we can't live without in CRMDA are
	- **1** Scriptability
	- 2 Cutting edge statistical models

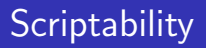

We don't want a program that won't allow us to write scripts.

- Need to run a program 1000s of times. Must Automate
- <span id="page-12-0"></span>Scripting is part of replication: script the creation of tables and plots

## Numeric versus Categorical Variables

- All of these programs can handle numeric data
- **Programs vary enormously in the way they handle categorical** information
- Do you think of a variable { Male, Female, Female, Male, Male} as a 1) character, or 2) label
- <span id="page-13-0"></span>SPSS was first. They decided
	- **a** assign numeric values, any integers the user desires
	- assign a separate set of "value labels" that can be used in presentations about the data
	- **Problem:** statistical procedures intended for numeric information would treat the categorical data as if it were a number.

## Categorical Variable Revolution

- The S language & interpreter was introduced in the 1980s. One of its primary distinguishing characteristics was the new way of treating categorical variables.
	- Called them "factors", users are encouraged to think of the substantive label as the actual value of the variable (discouraged of thinking of their underlying numeric values)
	- Statistical and Graphing procedures procedures were customized in the handling of factor variables.
- <span id="page-14-0"></span>SAS, SPSS, Stata later followed, to various degrees.

#### [Software](#page-0-0) 16 / 32  $C_{\text{common Chores}}$

## The Program Editor/Environment Problem

- $\blacksquare$  R doesn't really try to provide a user interface (except on Mac); they expect you will use an editor like Emacs, RStudio, Notepad $++$ , WinEdt, Eclipse, TINN-R, or whatnot.
- SAS and Stata do provide editors and a somewhat richer environment, but still not very convenient.
- By far the best "provided with" user environment is in the Matlab program.
- <span id="page-15-0"></span> $\blacksquare$  I urge everybody to learn to use the editor Emacs.
	- multi-program, multi-platform
	- **has features for preparing stat scripts that no other editor can match**
	- long blather about it:[http://pj.freefaculty.org/guides/](http://pj.freefaculty.org/guides/Rcourse/emacs-ess/emacs-ess.pdf) [Rcourse/emacs-ess/emacs-ess.pdf](http://pj.freefaculty.org/guides/Rcourse/emacs-ess/emacs-ess.pdf)

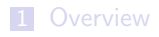

2 [Common Chores](#page-9-0)

### 3 [Replication](#page-16-0)

<span id="page-16-0"></span>**4 [Naming Conventions](#page-22-0)** 

**Kロトメ部トメミトメミト ミニのRC** 

**KORKARA REPASA DA VOCA** 

## Replication is Priority  $#1$

- $\blacksquare$  The ability to repeat an analysis from start to finish is the single highest priority.
- We need to replicate
	- across teammates
	- across time
	- across computers
- $\blacksquare$  There must never be any
	- unaccounted for "point and click" revision of a data set
	- "copy and paste" translation of information from one program to another
- <span id="page-17-0"></span>If everything works correctly, I should be able to take your work folder, open it, and re-do every step

# Scripts!

### **Discourage**

- spreadsheets (ex Microsoft Excel)
- **a** any menu-driven statistical packages that make scripting seem obscure & uncomfortable
- Encourage
	- Write scripts that import data, re-compute values, draw plots, and make tables.
- <span id="page-18-0"></span>**If** you interact with a program, do it to cultivate your script of commands.

K ロ ▶ K 個 ▶ K 할 ▶ K 할 ▶ 이 할 → 9 Q Q →

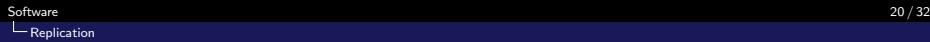

## Write Portable Scripts

- In a perfect world, your project folder can be translated to another computer and it can run AS IS!
- **Implication:** Avoid writing things like this in your scripts:

setwd ("C: \ users \ pauljohn \ myproject \ version 1")

<span id="page-19-0"></span>because that command will only work for somebody who is named pauljohn

**KOD KAD KED KED DRA** 

## Workflow: Tables and Plots

■ Bad scenario: A result "pops out" on the screen! Researcher

- copies the results onto a napkin (er, types a table in a paper)
- takes a screenshot of a plot
- Good scenario:
	- $\blacksquare$  The script is smart enough to write tables and plots, which go into paper without modification!
	- Revisions in the data are easily incorporated in updated reports (no tedious re-typing)
- <span id="page-20-0"></span>**Possible in varying degrees with R, Stata, SAS**

## Batch mode: The Ground Floor

- The best stats programs are often delivered with the worst editors
- SPSS, SAS, R and MPlus originally provided no editors. One would
	- **Write the script file**
	- Run the script file non-interactively, in "BATCH" mode
- **This is like "writing letters to yourself"** by saving them on disk

<span id="page-21-0"></span>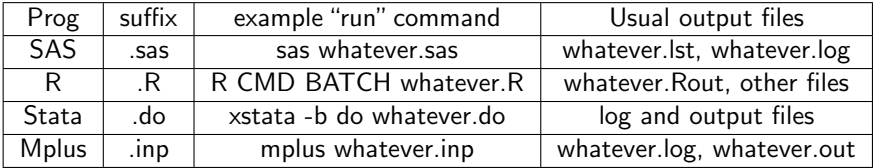

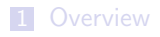

2 [Common Chores](#page-9-0)

**3** [Replication](#page-16-0)

<span id="page-22-0"></span>4 [Naming Conventions](#page-22-0)

K ロ ▶ K @ ▶ K 할 ▶ K 할 ▶ | 할 | © 9 Q @

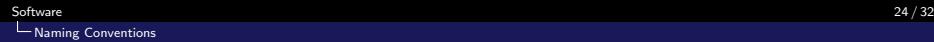

## Cultivate a standard naming convention

- Project Directory. Everything from a project.
- **Make subdirectories, use standard names**
- <span id="page-23-0"></span> $\blacksquare$  Try to cultivate a consistent style for naming files

**KOD KAD KED KED DRA** 

K ロ ▶ K 個 ▶ K 할 ▶ K 할 ▶ 이 할 → 9 Q Q →

# I've got 2 sorts of projects going

 $\blacksquare$  In a simple case with a not-massive dataset (which is not "secret" and can be backed up)

<span id="page-24-0"></span>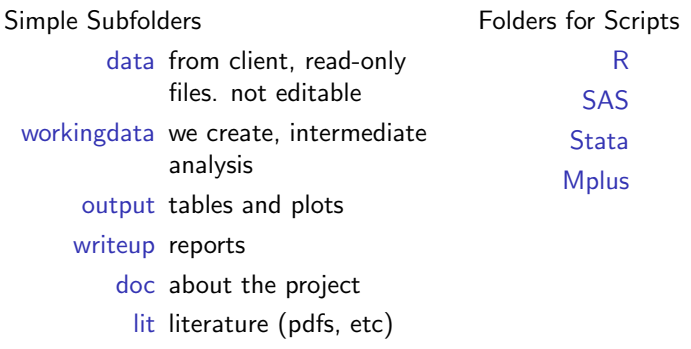

**KORKARA REPASA DA VOCA** 

## Example Folders

For our training program, we provide 2 working example folders Example-els Educational Longitudinal Study Example-mpg Miles per gallon analysis of automobiles

- Note how, inside the R. Stata, and SAS folders, we avoid non-portable directory names.
- <span id="page-25-0"></span>From inside one folder, one can "go up" by referring to the folder "../", thus from R, Stata, or SAS, the data is available in "../data". No need to write "C:\users\pauljohn\project\" or such.

**KOD KAD KED KED DRA** 

## Projects with Secured Data

■ The "work" part of the project-the part we back up-must be kept separate from the data

■ Two large subfolders, "secure\_data" and "work"

<span id="page-26-0"></span>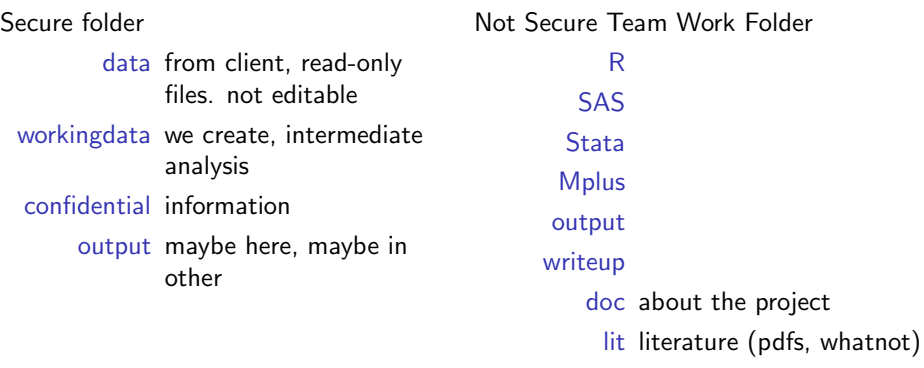

#### We suggest program file names like this

- odownload: if data is retrieved from websites
- <span id="page-27-0"></span>**n** import: brings in data, recodes variables, creates files in workingdata analysis:

K ロ ▶ K 個 ▶ K 할 ▶ K 할 ▶ 이 할 → 9 Q Q →

# Naming Versions

- Here's a problem. People re-name versions chaotically.
- But they should be more disciplined: Change file names on the end to indicate version
- If the original text version of the dataset is called
- ELS-national-integrated-2012.txt
- call your imported version in Stata ELS-national-integrated-2012-1.dta
	- call your next revision
- <span id="page-28-0"></span>ELS-national-integrated-2012-2.dta

### Do NOT do this

"New Version of ELS.dta" "Jimmy's approved version of ELS.dta" "Final data version.dta"

**KORK EXTERNE PROVIDE** 

## Write dates as YYYYMMDD

- If it is acceptable to use the date as a version number, as in ELS-national-integrated-2012-20140811.dta
- Note the important element: YYYYMMDD. The sorted list of file names will come out "in the right order".
- $\blacksquare$  The date  $=$  version naming scheme has some appeal because it is always crystal clear when the file was initiated
- **Sometimes Lneed Version and Release Numbers**
- <span id="page-29-0"></span>Expect to make several versions on one day? ELS-national-integrated-2012-20140811-01.dta ELS-national-integrated-2012-20140811-02.dta

#### If the original is called " $v44t51$ " and we

- log it, call the new one "v44t51log"
- take the square root, call the new one v44t51sqrt
- <span id="page-30-0"></span>■ re-organize categories, call the new one v44t51 recode

K ロ ▶ K 個 ▶ K 할 ▶ K 할 ▶ 이 할 → 9 Q Q →

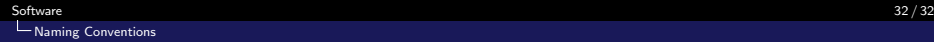

## What is the Take Away Supposed to Be?

- Don't be distracted programs that offer menus and buttons.
	- vou need to build a script! The buttons are not helpful otherwise
- <span id="page-31-0"></span>Develop (or conform to) a consistent naming scheme that puts each of your projects in a separate folder